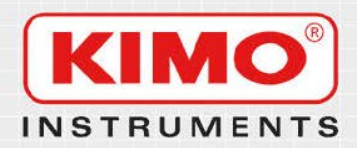

**KT20 사용설명서**

www.kimocorea.com **Control & Measuring Instruments** 

## 다음 그림과 같이 온도센서를 케이블에 삽입하십시오.

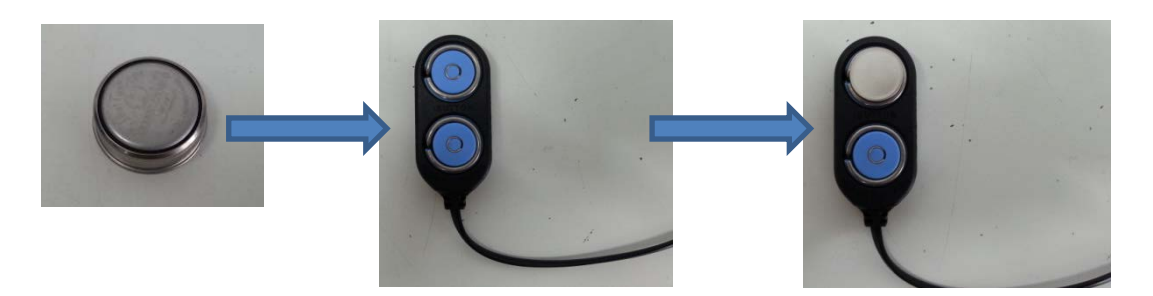

케이블 커넥터와 USB 컨버터를 연결하십시오.

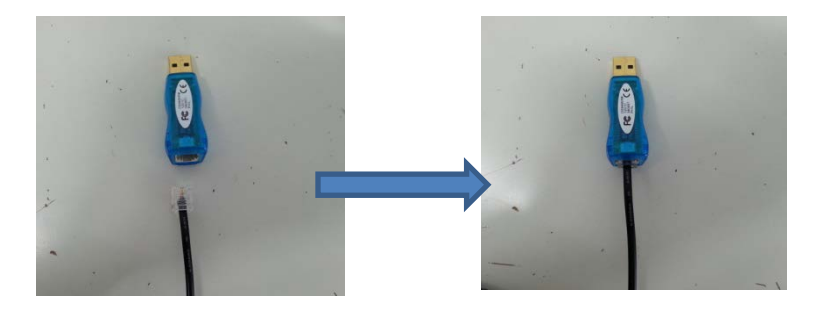

제공된 KILOG 및 KT20 DRIVERS 를 설치 후 KILOG 소프트웨어를 실행하십시오.

- 데이터로거 메뉴에서 KT-20 연결 클릭

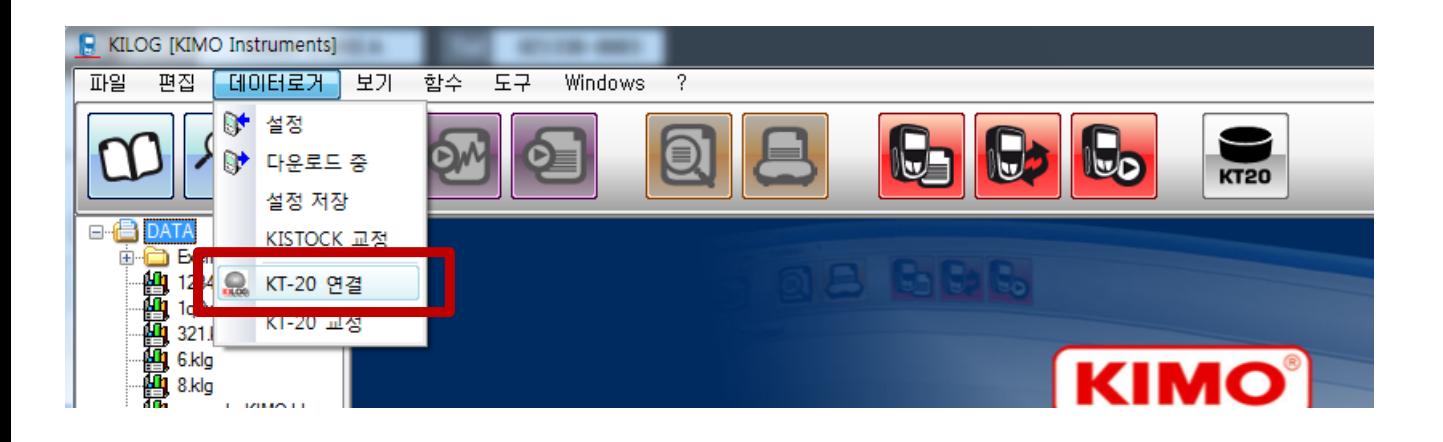

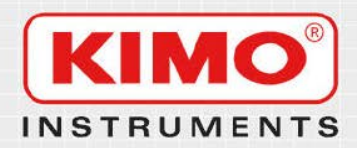

**KT20 사용설명서**

www.kimocorea.com **Control & Measuring Instruments** 

다음 그림과 같이 KT20 상태창이 나타납니다.

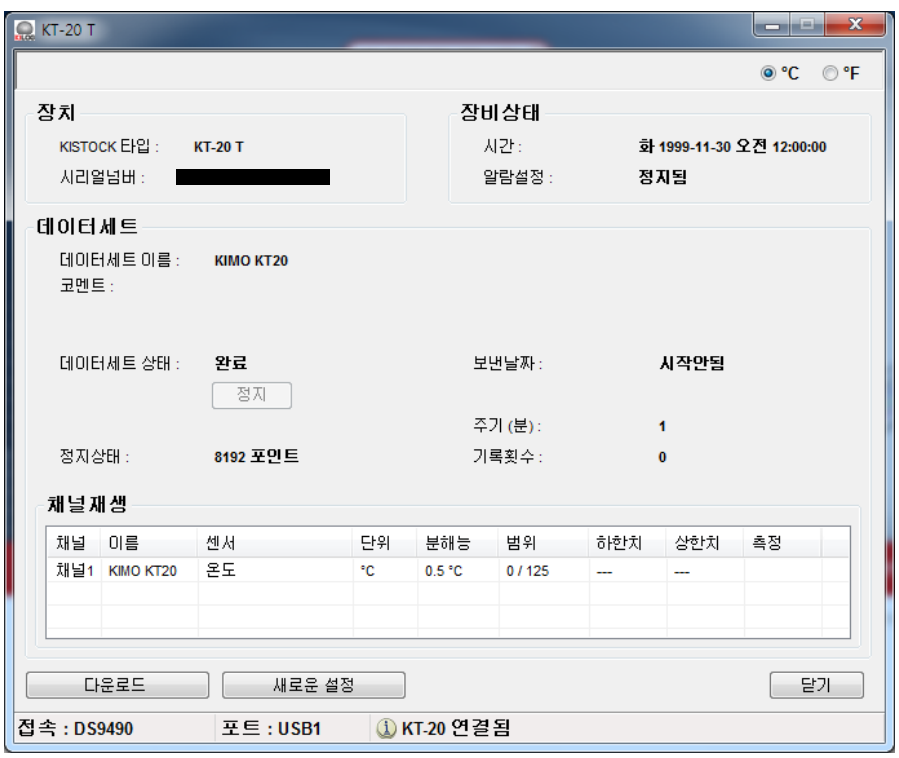

- 새로운 설정 : KT20 새로운 데이터세트 설정 (KT20을 사용하기 위한 설정) - 다운로드 : 저장된 데이터를 PC에 저장 설정 및 다운로드 완료 후 케이블과 온도센서를 분리 하십시오.

※ 동봉된 브라켓을 사용하여 온도센서를 거치할 수 있습니다.

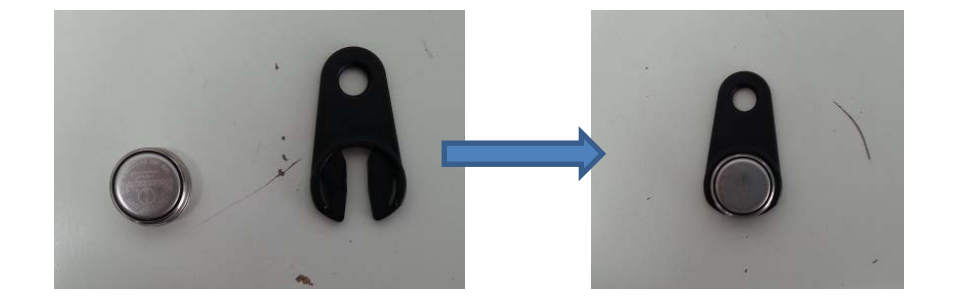